www.widgit.com/support 01926 333680 support@widgit.com

## **Autosave and Drafts**

To prevent accidental loss of documents Widgit Online periodically autosaves drafts of open **Drafts** documents. These can be found in the Drafts folder where they are saved for 30 days.

## To Use or Recover Draft Documents.

 Click on the **Drafts** folder to open.

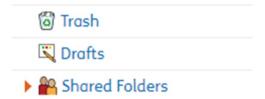

2. You will see all the documents that were autosaved.

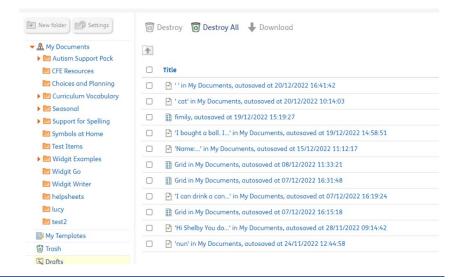

- 3. TO USE: Click on a title to open.
- ightharpoonup 'cat' in My Documents, autosaved at 20/12/2022 10:14:03
- Make any edits needed and then Save in the usual way.

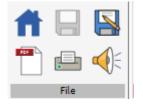

5. TO DELETE: Tick the box next to the file you want to delete.

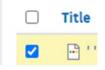

## 6. Click Destroy.

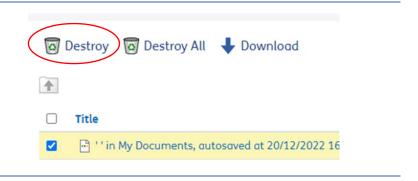

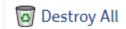

<u>Please Note:</u> Destroy All will delete all the drafts in the **Drafts** folder.